## **Wie sicher sind meine Daten?**

Das Web-Portal ist nach dem neuesten Stand der Technik abgesichert. Alle Ihre Daten werden verschlüsselt übertragen.

Die Identität der Webseite wird über ein Zertifikat der Firma Thawte/VeriSign sichergestellt.

Alle Daten, die Sie lokal ablegen, werden verschlüsselt. Um die Sicherheit noch zu erhöhen, können Sie optional ein Passwort vorgeben. Dann sind nur Sie selbst in der Lage, den Antrag erneut hochzuladen.

Sollten Sie sich dazu entschließen, den ausgedruckten Antrag nicht bei Ihrem Amt für Ausbildungsförderung einzureichen, werden Ihre zwischengespeicherten Daten automatisch nach 6 Monaten gelöscht.

# Weitere Online-Serviceleistungen

Weitere staatliche Online-Serviceleistungen finden Sie bei "Verwaltung auf einen Klick" unter: www.verwaltungsservice.bayern.de

## **Wollen Sie mehr über die Arbeit der Bayerischen Staatsregierung wissen?**

"Bayern direkt" ist Ihr direkter Draht zur Bayerischen Staatsregierung. Unter Telefon 0180 / 1 20 10 10 \* oder per E-Mail an direkt@bayern.de erhalten Sie Informationsmaterial und Broschüren, Auskunft zu aktuellen Themen und Internetquellen sowie Hinweise zu Behörden, zuständigen Stellen und Ansprechpartnern bei der Bayerischen Staatsregierung.

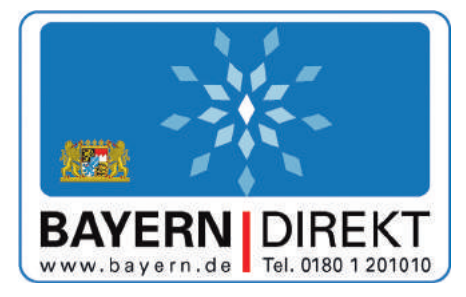

\* 3,9 ct/min aus dem deutschen Festnetz, höchstens 42 ct/min aus Mobilfunknetzen

#### **Ihre Ämter für Ausbildungsförderung:**

www.studentenwerk-augsburg.de www.studentenwerk-muenchen.de www.werkswelt.de (Erlangen/Nürnberg) www.stwno.de (Niederbayern/Oberpfalz) www.studentenwerk-oberfranken.de www.studentenwerk-wuerzburg.de

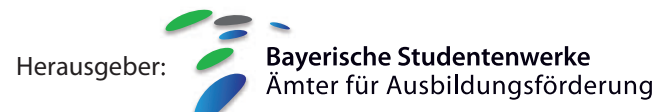

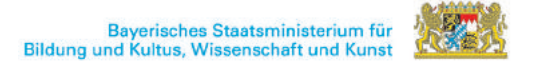

**Bayerische Studentenwerke** Ämter für Ausbildungsförderung

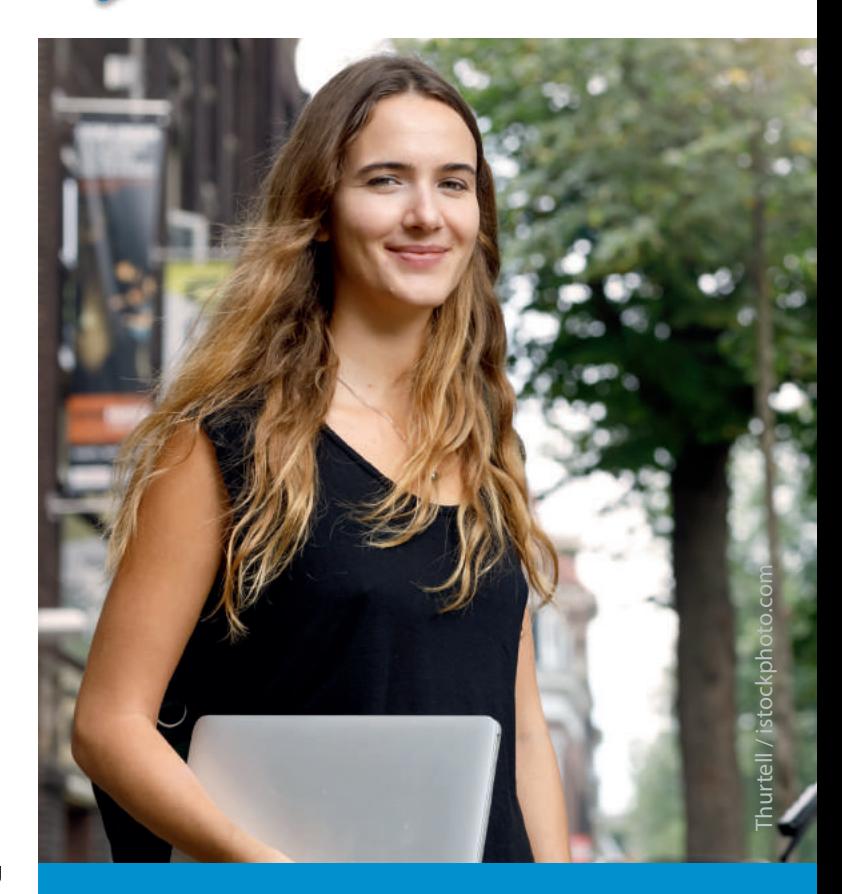

# **B@föG-Online**

**...stellen Sie Ihren BAföG-Antrag online**

# **www.bafoeg-bayern.de**

# **Warum den Antrag online stellen?**

#### **…jederzeit verfügbar**

Sie können Ihren Antrag an jedem internetfähigen PC stellen – zu jeder Tages- und Nachtzeit.

#### **…Hilfe beim Ausfüllen**

Die Web-Anwendung unterstützt Sie durch Hilfe-Einblendungen und Erläuterungen beim richtigen Ausfüllen des Formblattes.

#### **…Zwischenspeichern der Eingaben**

Die Eingabe kann jederzeit unterbrochen werden. Die bisher gemachten Angaben können Sie in einer Datei auf Ihrem PC oder auf einem Speichermedium verschlüsselt abspeichern.

Die zwischengespeicherten Angaben können Sie später wieder in die BAföG-Online-Seite hochladen.

#### **…geprüfte Eingaben**

Die Website prüft Ihre Eingaben auf Plausibilität und Vollständigkeit.

#### **…Liste mit beizufügenden Unterlagen**

Sie bekommen eine Liste mit Unterlagen, die dem Antrag noch hinzuzufügen sind: z.B. "Mietvertrag", wenn Sie nicht mehr bei Ihren Eltern wohnen.

Diese Liste ist auf die von Ihnen gemachten Angaben abgestimmt.

#### **…immer leserlich und vollständig**

Ihre Antragsunterlagen sind immer leserlich und vollständig ausgefüllt. So ersparen Sie sich eventuelle Rückfragen.

#### **…Statusabfrage möglich**

Sie können den Bearbeitungsstand Ihres Antrags online abfragen.

# **Wo finde ich den Online-Antrag?**

Die bayerischen Studentenwerke und das Bayerische Staatsministerium für Bildung und Kultus, Wissenschaft und Kunst haben für Sie ein Internet-Portal eingerichtet. Dort finden Sie den Antrag:

#### **www.bafoeg-bayern.de**

Mit Hilfe des Online-Antrags können Sie alle Antragsformulare online ausfüllen.

Die Website führt Sie Schritt für Schritt durch den gesamten Antrag und hilft Ihnen beim Ausfüllen:

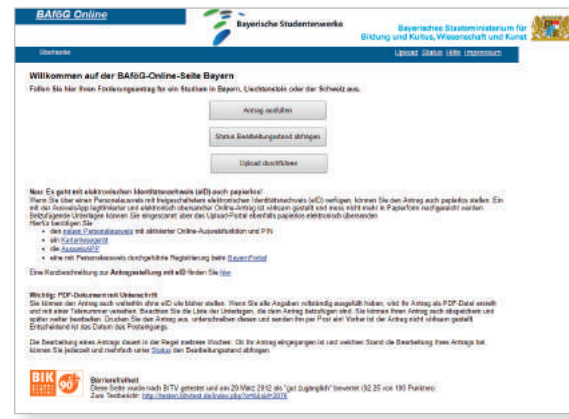

Screenshot des BAföG-Online-Portals

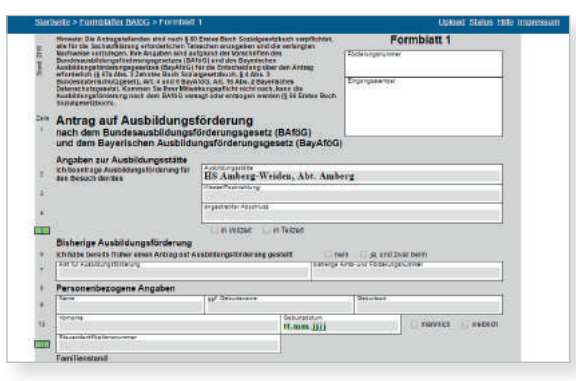

Screenshot der ersten Seite des Online-Antrags

# **Wie funktioniert der Online-Antrag?**

- Rufen Sie die Seite www.bafoeg-bayern.de auf.
- Wählen Sie Ort und Ausbildungsstätte aus und öffnen Sie das Formblatt 1.
- Ihre Angaben werden während der Eingabe geprüft. Einfache Prüfungen werden direkt nach der Eingabe durchgeführt und Sie bekommen sofort eine entsprechende Meldung angezeigt. Umfassende Zusammenhänge werden erst überprüft, wenn Sie auf den Button "Eingabe prüfen" klicken.
- Fehler werden Ihnen an der entsprechenden Stelle im Formblatt rot und zusätzlich als Zusammenfassung in der Statusübersicht im unteren Teil der Webseite angezeigt.
- Sie bekommen Hilfestellungen bei Ihren Eingaben. Bestimmte Eingabefelder sind mit Erläuterungen in Form von Hilfe-Einblendungen (Tooltipps) hinterlegt. Ist die Zeilennummer eines Feldes grün eingerahmt, so gibt es für dieses Feld einen Tooltipp. Bewegen Sie den Mauszeiger über die Zeilennummer, damit der Tooltipp erscheint.
- Sind Ihre Eingaben vollständig und plausibel, wird von Ihrem Antrag eine PDF-Datei erstellt und mit einer Tele-Nummer versehen. Sie haben dann die Wahl: Sie können den Antrag ausdrucken und unterschrieben per Post einsenden oder direkt mit Ihrem Personalausweis mit Hilfe der eID-Funktion stellen. **Bei Zusendung per Post ist der Antrag erst mit Eingang wirksam gestellt.**
- Außerdem wird Ihnen eine Liste mit Unterlagen, die Sie zusammen mit Ihrem Antrag einreichen müssen, angezeigt.

Nach abgeschlossener Bearbeitung erhalten Sie Ihren BAföG-Bescheid per Post.